## **DYCD FISCAL TRAINING**

# WELCOME!

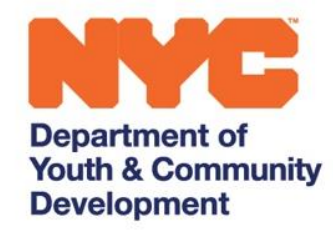

The New York City Department of Youth and Community Development (DYCD) invests in a network of community-based organizations and programs to alleviate the effects of poverty and to provide opportunities for New Yorkers and communities to flourish.

### **DYCD FISCAL TRAINING GUIDE:** *HHSA CONTRACT BUDGET UPDATE*

#### **What is a Contract Budget Update?**

A contract *budget update* is a method of adjusting the overall value of an existing approved fiscal year contract budget in HHS.

#### **Why are Providers being asked to submit a Contract Budget Update?**

A contract *budget update* is required when a fiscal year's contract value increases or decreases after contract registration. DYCD initiates the contract update in HHS then the Provider is required to adjust the budget accordingly to match the new fiscal year amended value. In this case, the request for submitting a contract Budget Update is in relation to accessing funding from the Allowance Amendment.

#### **How do Providers submit a Contract Budget Update?**

To locate the Contract *Budget Update* task, a Provider may either check the Modifica�ons and Updates pending submission sec�on on their HHS homepage (*Screenshot 1*).

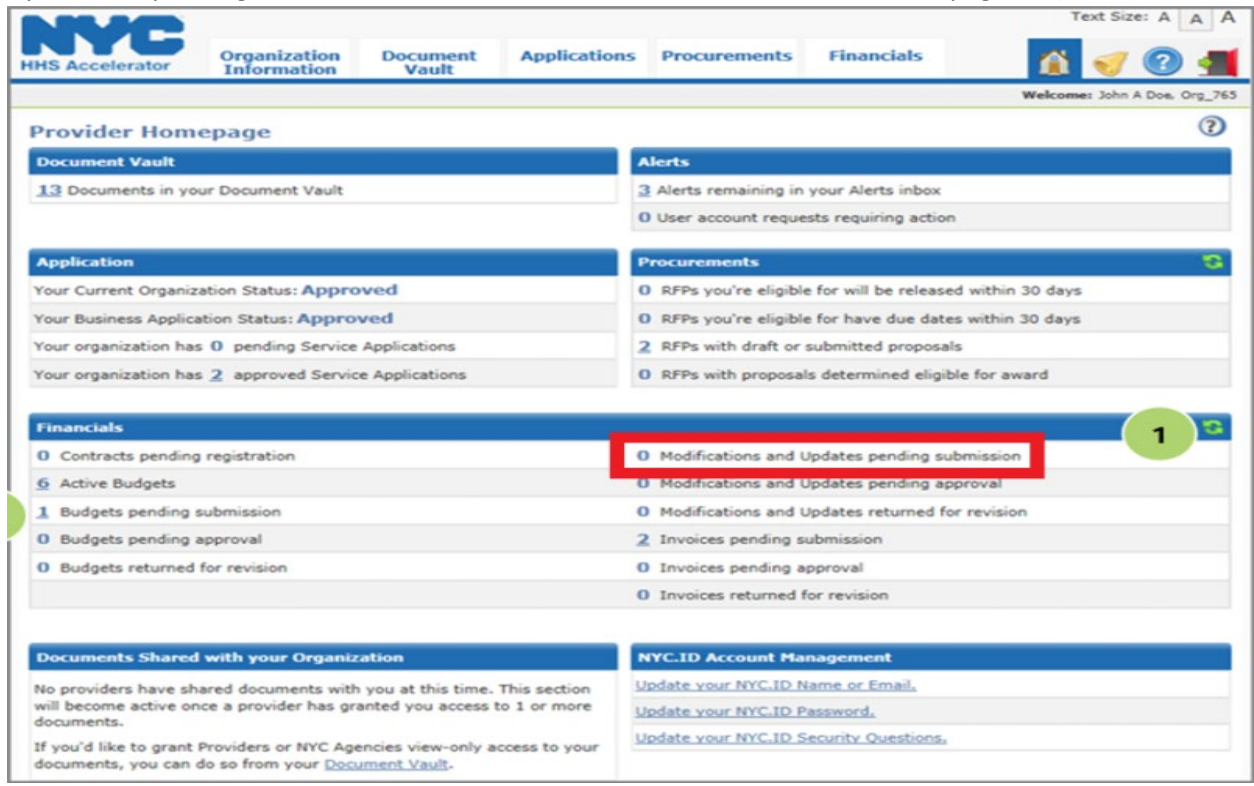

A Provider may also filter the budget list tab by Budget Updates (*Screenshot 2*). The task will be annotated by the 'U' icon within a diamond, as shown below. If the task status shows "Pending Submission," it means the Provider must take action.

| <b>HHS Accelerator</b>                                                           |                                           |                     |                              |                                                                             |                       |                       |               |                   |
|----------------------------------------------------------------------------------|-------------------------------------------|---------------------|------------------------------|-----------------------------------------------------------------------------|-----------------------|-----------------------|---------------|-------------------|
|                                                                                  |                                           |                     |                              |                                                                             |                       |                       | Text Size: A  | $A \mid A$        |
| <b>HHS Accelerator</b>                                                           | <b>Document</b><br><b>Vault</b>           | <b>Procurements</b> | <b>Financials</b>            |                                                                             |                       |                       |               |                   |
|                                                                                  |                                           |                     |                              | Welcome: Ramone Walsh, DYCD - Department of Youth and Community Development |                       |                       |               |                   |
| <b>Financials</b>                                                                |                                           |                     |                              |                                                                             |                       |                       |               |                   |
| <b>Contract List</b>                                                             | <b>Budget List</b><br><b>Invoice List</b> |                     | <b>Payment List</b>          | <b>Amendment List</b>                                                       |                       |                       |               |                   |
| <b>Budget List</b>                                                               |                                           |                     |                              |                                                                             |                       |                       |               | $\left( 2\right)$ |
| Listed below are the Budgets for your Agency. A default filter has been applied. |                                           |                     |                              |                                                                             |                       |                       |               |                   |
| Budgets:3<br>Filter Budgets $\blacktriangledown$                                 |                                           |                     |                              |                                                                             |                       |                       |               |                   |
| <b>Procurement/Contract</b><br><b>Title</b>                                      | <b>Provider</b>                           | CT#                 | <b>Fiscal</b><br><b>Year</b> | <b>Budget Value(\$) Last Updated</b>                                        |                       | Status $\triangle$    | <b>Action</b> |                   |
| <u>⊕ 99</u>                                                                      | - Cornerstone                             |                     | 2023                         | 0.00                                                                        | 04/27/2023            | Pending<br>Submission | I need to     | ٧                 |
| ©                                                                                | - Cornerstone                             |                     | 2023                         | 2,030,874.75                                                                | 03/31/2022            | Active                | I need to     | ٧                 |
| A                                                                                | - Cornerstone                             |                     | 2023                         |                                                                             | 862,755,75 11/01/2022 | Approved              | I need to     | $\checkmark$      |
| Budgets: 3                                                                       |                                           |                     |                              |                                                                             |                       |                       |               |                   |

*Screenshot 2*

#### **Are there restrictions on how allocations on a Contract Budget Update can be made?**

Yes. If the purpose of award is to fund the Workforce Enhancement Initiative (WEI), then the Provider is only allowed to allocate costs to the Personnel Services tab. If the purpose of award is for Indirect Cost Initiative, then the Provider is only allowed to allocate costs to the Indirect Rate tab.

#### **Four Steps to Complete and Submit a Contract Budget Update in HHS**

*1.* Firstly, begin by iden�fying the update amount for each sub-budget. To do this, start by expanding the blue bar and then move to the budget summary tab. Here, calculate the variance between the total amount in the blue bar and the "Approved FY Budget". If the value is positive, it means that the update will be an increase to the sub-budget by that amount. Conversely, if the value is negative, the update will be a decrease (*Screenshot 3*).

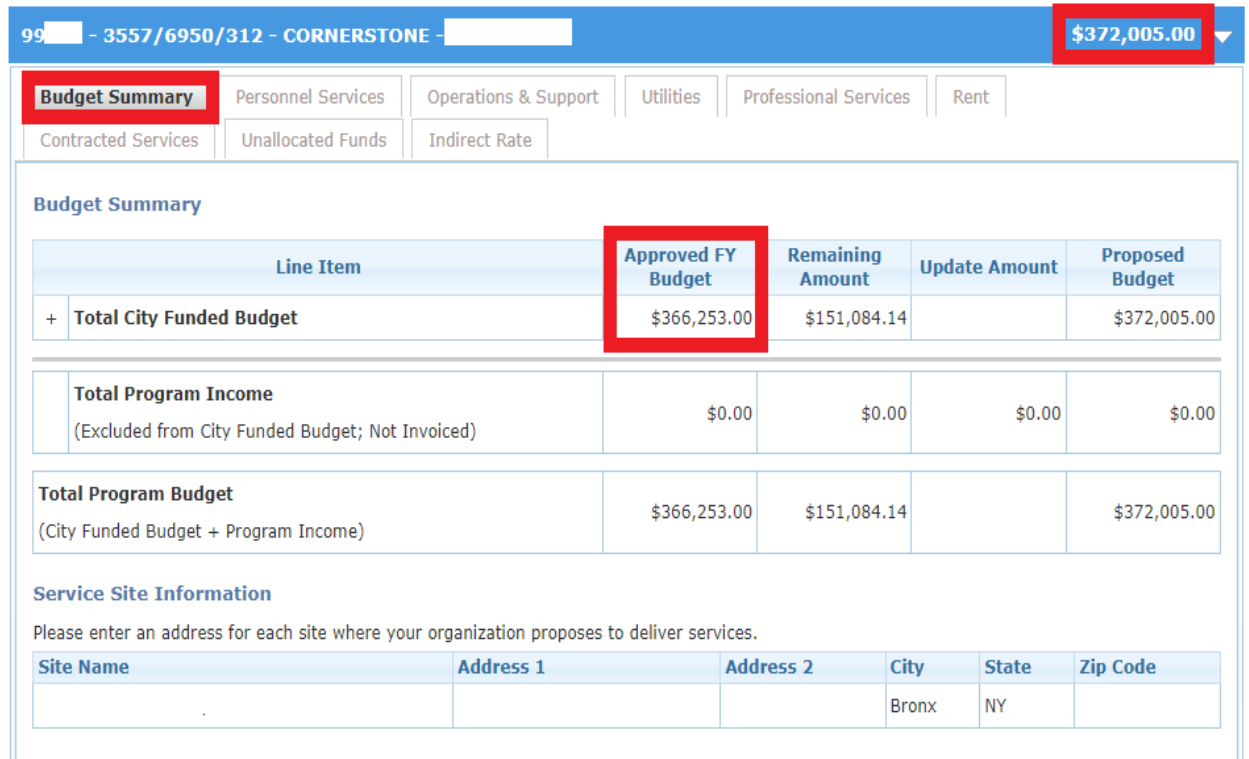

2. After determining the update amount in step 1, step 2 is to allocate the funding based on the purpose of the award. For instance, if a Provider receives notification for a contract budget update submission due to a Workforce Enhancement Initiative (WEI) award, they should proceed to allocate the funding under the "Personnel Services" tab in the "Update Amount" column. This allocation should total the amount calculated in step 1 above (*Screenshot 4)*.

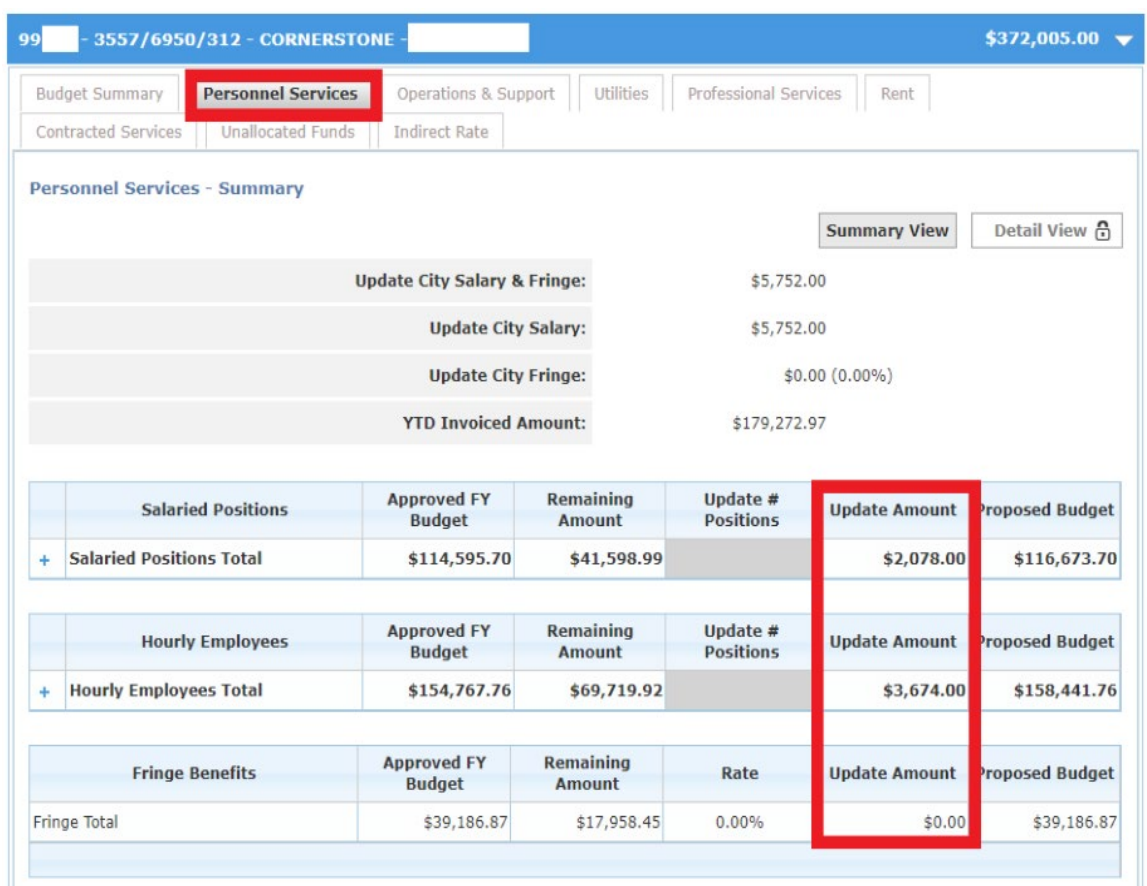

3. Once allocated, the total in the Proposed Budget Column in the Budget Summary, should match the total in the blue bar. It's crucial to ensure that the amounts match the figures displayed in the blue bar. After reconciling the figures, the Provider should repeat steps 1 and 2 for all sub-budgets included in the contract. Once all sub-budgets are adequately addressed, the Provider can submit the budget update for review and approval by the Agency *(Screenshot 5*).

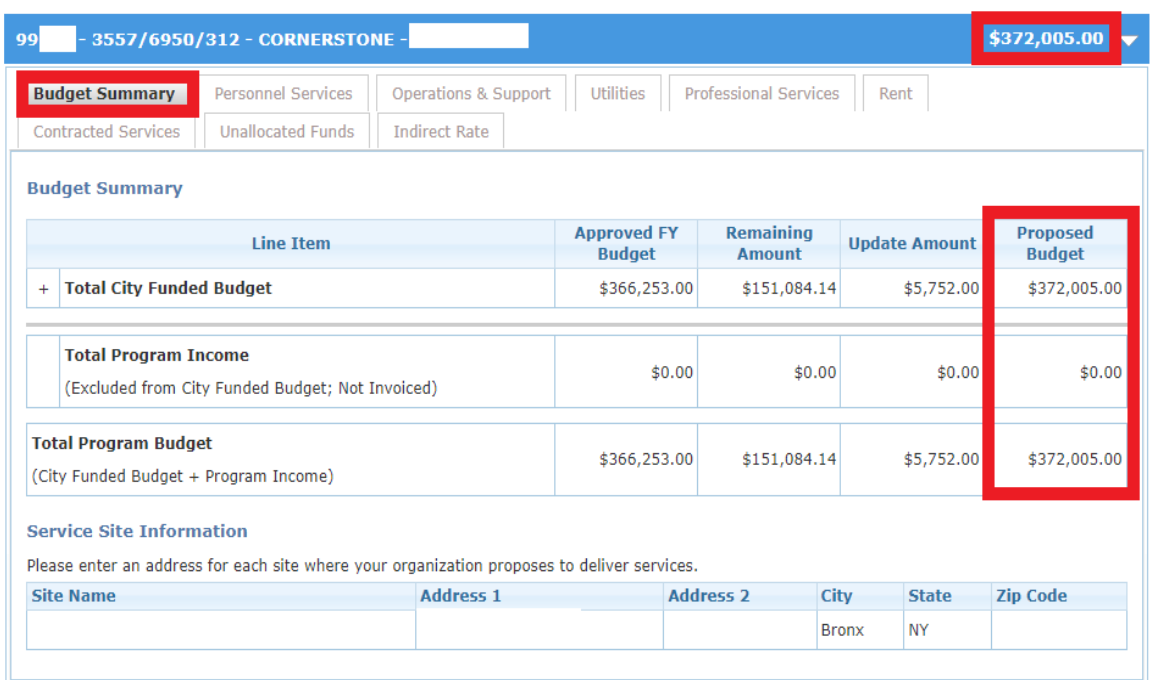

4. The final step in this process is for Providers to upload the PDF document �tled 'Cert of Allowance Funding' that provides additional details on the purpose of the funds associated with the contract budget update (*Screenshot 6*). This document must be uploaded to the Documents section (*Screenshot 7*). It's essential to note that budget updates will not be approved without the PDF document uploaded. So, Providers must ensure they upload the document to avoid any delays in the approval process.

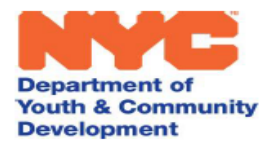

**Keith Howard** Commissioner

2 Lafayette Street 19<sup>th</sup> Eloor New York, NY 10007 **Provider: Contract Number: Program Area:** Date: February 21, 2023

www.nyc.gov/dycd

Your organization previously received allowance funding by a formal contract amendment. This letter certifies that you have been allocated \$9,589.00 from the allowance.

#### Use of funds:

Dear

[ ] Additional slots, as specified in the workscope released to your organization (no change in programming)

[X] Additional programming/initiatives, as detailed below:

**Workforce Enhancement Initiative (WEI)** 

The FY23 Adopted Budget included new baselined funding of \$68 million for a Workforce Enhancement Initiative (WEI) for non-profit human and legal services workers. The funding will be awarded to non-profit providers that have current contracts with the City of New York. The funds can be used for personnel services or for fringe costs.

Please certify that you agree to the terms by attaching this document to the budget your organization submits in the citywide budget system.

#### *Screenshot 6*

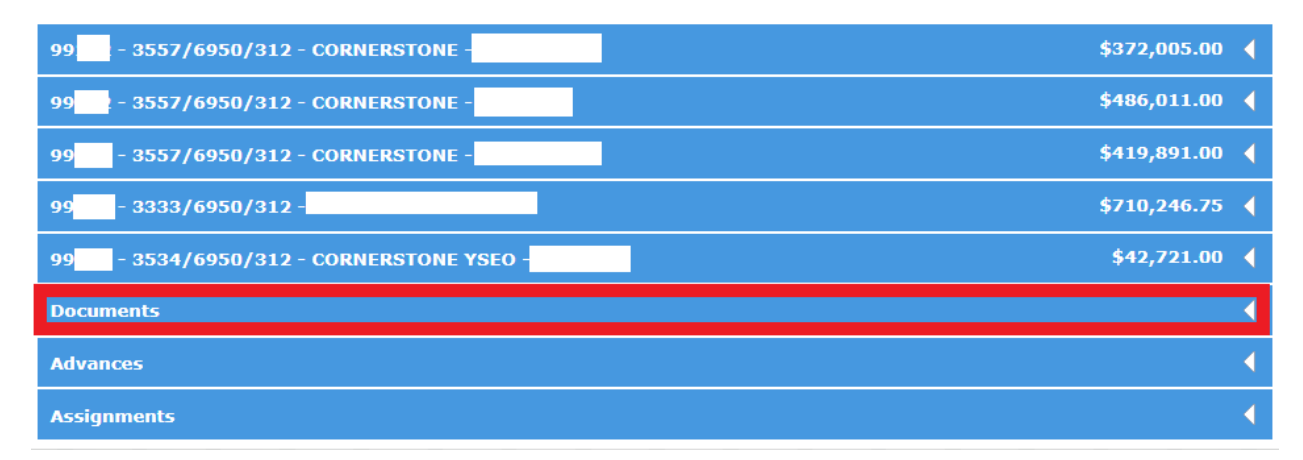

#### *Screenshot 7*

DYCD Fiscal Training Guide: HHS Contract Budget Update May 19923 For additional questions, email us at BudgetandFinanceHelp@dycd.nyc.gov